# azur 840C

Lecteur de disque compact à suréchantillonnage

Mode d'emploi

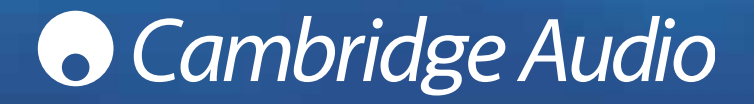

# **O** Cambridge Audio

# **TABLE DES MATIÈRES**

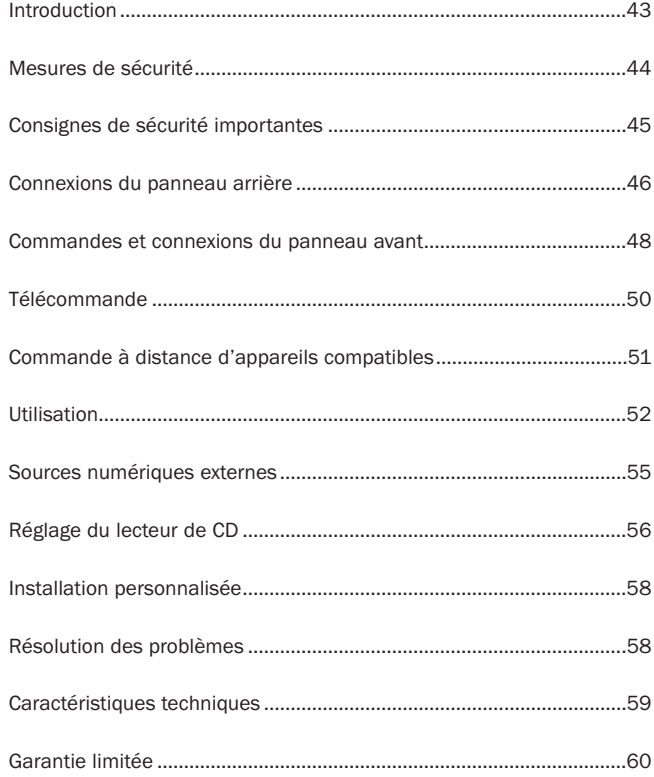

# INTRODUCTION

Nous vous remercions d'avoir choisi ce lecteur de disque compact à suréchantillonnage Azur 840C. Cet appareil fait partie de la nouvelle gamme 8, grâce à laquelle Cambridge Audio repousse les limites de l'excellence audio. Cette série 8 reflète notre engagement à améliorer sans cesse la gamme Azur. Nous espérons que vous en apprécierez les qualités et nous vous souhaitons de nombreuses années de plaisir d'écoute.

Le 840C intègre un grand nombre de nouvelles technologies et caractéristiques. Il tire parti du processus de suréchantillonnage ATF<sup>™</sup> (Adaptive Time Filtering) développé conjointement avec l'entreprise helvétique Anagram Technologies. Ce système interpole intelligemment les informations du CD en 16 bits / 44,1 kHz (ou autres) en signaux 24 bits / 384 kHz via un processeur numérique Analog Devices Black Fin 32 bits pour une qualité sonore de très haut niveau. Le système ATF applique une interpolation à lissage polynomial sophistiquée et intègre un modèle à réponse temporelle qui autorise le tamponnage des données et la resynchronisation, afin d'éliminer quasi intégralement le scintillement numérique.

Comme le débit des données audio est très élevé, les artefacts dus à la distorsion de repliement sont déplacés loin au-delà des fréquences audibles, ce qui permet d'utiliser un filtre de Bessel à phase linéaire à 2 pôles d'ordre faible sur la sortie pour un retard de groupe constant et un décalage de phase minimal.

Deux convertisseurs numérique-analogique Analog Devices AD1955 24 bits de très haute qualité sont mis en oeuvre en mode différentiel double. Comme chaque canal dispose de son propre convertisseur N-A, un circuit de filtrage analogique complètement séparé et symétrique peut être utilisé. Les circuits gauche et droit fonctionnent donc de manière identique, garantissant au 840C un étagement du son et une image stéréo fantastiques. Tous les filtrages des convertisseurs N-A en sortie sont aussi intégralement différentiels grâce à l'utilisation d'amplificateurs de sortie différentiels exclusifs.

Cette configuration entièrement symétrique élimine en grande partie le bruit déjà très faible et les produits de distorsion présents dans les convertisseurs N-A et les filtres, et garantit un niveau de performance sans précédent.

En outre, l'appareil est équipé d'une sortie véritablement symétrique (XLR) ainsi que d'une sortie Cinch (RCA) classique. Les circuits de servocommande c.c. automatique annulent tous les décalages c.c., de telle sorte qu'aucun condensateur ne se trouve dans le chemin du signal.

Les deux entrées numériques dont est doté l'appareil permettent de raccorder d'autres sources numériques et de suréchantillonner leur signal, le 840C faisant ainsi office de convertisseur N-A de très haute qualité.

Le lecteur comprend également une sortie numérique qui est en mesure de délivrer des informations suréchantillonnées selon divers débits et longueurs de mot, indépendamment de la sortie audio principale, qui est toujours réglée à 24 bits / 384 kHz pour la meilleure qualité sonore.

Outre ces caractéristiques audiophiles, l'appareil est muni d'une entrée-sortie de bus de commande, d'une entrée d'émetteur infrarouge et d'un port RS232 pour faciliter son intégration éventuelle dans des systèmes personnalisés.

Le boîtier de la série 8, de conception entièrement nouvelle, combine une très grande rigidité structurelle à un amortissement et un contrôle soignés de la résonance acoustique. L'appareil est fourni avec une télécommande Azur Navigator afin de vous permettre de commander entièrement à distance les fonctions de votre lecteur de CD et des amplificateurs Azur sous une forme attrayante et simple.

Votre lecteur de CD ne peut faire preuve de ses qualités que s'il est raccordé à un système de qualité équivalente. Les caractéristiques de votre appareil ne doivent pas être bridées par l'utilisation d'un amplificateur, d'enceintes acoustiques ou de câbles qui ne seraient pas à la hauteur. Nous vous conseillons vivement d'utiliser un amplificateur de la gamme Cambridge Audio Azur, et tout particulièrement l'amplificateur intégré 840A, car il a été conçu dans le même esprit d'excellence que ce lecteur de CD. Votre revendeur peut également vous proposer des câbles d'interconnexion Cambridge Audio d'excellente qualité qui permettront à votre chaîne de réaliser son plein potentiel.

Nous vous recommandons de prendre le temps de lire ce mode d'emploi et de le conserver dans un endroit sûr afin de pouvoir vous y référer ultérieurement.

Jacker Bren

Matthew Bramble, directeur technique

# **O** Cambridge Audio

# MESURES DE SÉCURITÉ

#### *Vérification de la puissance de l'alimentation*

Pour votre propre sécurité, veuillez lire attentivement les présentes instructions avant de raccorder cet appareil au secteur.

Vérifiez la tension d'alimentation à l'arrière de l'appareil. Si la tension de l'alimentation secteur n'est pas identique, contactez votre revendeur.

Cet appareil est conçu pour fonctionner exclusivement avec une alimentation en courant électrique correspondant aux caractéristiques de tension et de type indiquées sur le panneau arrière. Toute autre alimentation en courant peut endommager l'appareil.

Cet appareil doit être éteint s'il n'est pas utilisé. En outre, il ne doit être utilisé que s'il est raccordé à la terre. Afin de réduire le risque de choc électrique, n'ouvrez pas l'appareil (capot ou panneau arrière). L'appareil ne contient aucune pièce nécessitant l'intervention de l'utilisateur. Pour toute réparation, adressez-vous à un technicien-réparateur qualifié. Si le cordon d'alimentation est muni d'une fiche moulée, l'appareil ne doit être utilisé que si le porte-fusible en plastique est en place. Si vous perdez le porte-fusible, vous devrez commander la pièce adéquate auprès de votre revendeur Cambridge Audio.

Le symbole de l'éclair terminé par une tête de flèche à l'intérieur d'un triangle est destiné à avertir l'utilisateur de la présence de " tensions dangereuses " sans isolation dans le boîtier de l'appareil qui peuvent être suffisamment élevées pour constituer un risque de choc électrique pour les personnes.

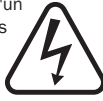

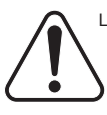

Le point d'exclamation à l'intérieur d'un triangle est destiné à avertir l'utilisateur de la présence d'instructions d'utilisation ou d'entretien importantes dans la documentation fournie avec cet appareil.

Ce produit est conforme aux directives européennes relatives à la basse tension (73/23/CEE) et à la compatibilité électromagnétique (89/336/CEE) dans le cadre d'une utilisation et d'une installation conformes à ce mode d'emploi. Par respect des normes de conformité, seuls les accessoires Cambridge Audio doivent être utilisés avec ce produit. Pour tout entretien ou toute réparation, veuillez vous référer à un technicien qualifié.

La poubelle à roulettes barrée d'une croix est le symbole de l'Union européenne indiquant la collecte séparée des appareils et dispositifs électriques et électroniques. Ce produit contient des dispositifs électriques et électroniques qui doivent être réutilisés, recyclés ou récupérés, et qui ne doivent pas être jetés avec les déchets ordinaires non triés. Veuillez remettre l'appareil au revendeur agréé chez qui vous avez acheté ce produit, ou le contacter pour plus d'informations.

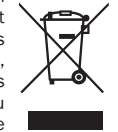

# CONSIGNES DE SÉCURITÉ IMPORTANTES

Prenez le temps de lire ces notes avant d'installer votre lecteur de CD Azur. Elles vous permettront de tirer le maximum de l'appareil et d'en prolonger la durée de vie. Nous vous conseillons de suivre toutes les instructions, de tenir compte de tous les avertissements et de conserver le mode d'emploi dans un endroit sûr afin de pouvoir vous y référer ultérieurement.

Cet appareil appartient à la classe 1 et doit être branché sur une prise de courant raccordée à la terre.

Utilisez uniquement avec cet appareil les accessoires spécifiés.

Ne désactivez pas les dispositifs de sécurité de la fiche polarisée ou avec tige de terre. La fiche polarisée possède deux broches, dont une est plus large que l'autre. La fiche à tige de terre possède deux broches ainsi qu'une tige de mise à la terre. La broche large ou la tige de terre contribuent à votre sécurité. Si la fiche fournie ne convient pas à la prise de courant, adressez-vous à un électricien pour remplacer la prise de courant obsolète.

L'appareil doit être installé de façon telle qu'il soit possible de débrancher la fiche secteur de la prise de courant (ou la fiche d'alimentation du panneau arrière de l'appareil). Disposez le câble d'alimentation de telle façon qu'il ne puisse être écrasé ou abîmé par des personnes ou des objets.

Cet appareil doit être installé sur une surface plane et stable. Ne l'installez pas dans un espace fermé tel qu'une bibliothèque ou une armoire. Il peut toutefois être placé dans tout meuble dont l'arrière est ouvert, comme dans un meuble haute-fidélité ou audio-vidéo spécialisé.

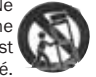

Si vous utilisez un chariot, veillez à ne pas faire basculer l'appareil lors d'un déplacement, vous pourriez vous blesser.

Cet appareil a besoin d'une ventilation. Ne le placez pas sur un tapis ou sur une autre surface molle. N'obstruez pas les entrées d'air ou les grilles de ventilation.

N'installez pas l'appareil à proximité de sources de chaleur (radiateurs, registres de chaleur, poêles ou autres appareils, y compris les amplificateurs, qui produisent de la chaleur).

AVERTISSEMENT - En raison des risques d'incendie ou de choc électrique potentiels, cet appareil ne doit jamais être exposé à la pluie ou à l'humidité. Cet appareil doit être protégé contre toutes gouttes, tout ruissellement et toute éclaboussure d'eau ou d'un autre liquide. Aucun objet contenant du liquide (vase,

etc.) ne doit y être déposé. Au cas où un tel événement se produirait, éteignez immédiatement l'appareil, débranchez-le du secteur et contactez votre revendeur.

Veillez à ce qu'aucun objet ne puisse tomber à travers les grilles de ventilation. Au cas où un tel événement se produirait, éteignez immédiatement l'appareil, débranchez-le du secteur et contactez votre revendeur.

Si vous ne comptez pas utiliser cet appareil pendant une période prolongée, mettez-le en veille, éteignez-le et débranchez-le du secteur. Débranchez-le également en cas d'orage.

Pour nettoyer l'appareil, passez un tissu non pelucheux sec sur son boîtier. N'utilisez pas de produit de nettoyage liquide contenant de l'alcool, de l'ammoniaque ou un abrasif. N'actionnez pas d'aérosol au-dessus ou à proximité de votre lecteur de CD.

L'appareil ne contient aucune pièce nécessitant l'intervention de l'utilisateur. En cas de problème, ne tentez jamais de réparer, de démonter ou de remonter l'appareil vous-même. Une révision s'impose lorsque l'appareil a été endommagé d'une quelconque manière, par exemple si le cordon d'alimentation ou la fiche est détérioré, si du liquide s'est répandu ou si des objets ont été introduits dans l'appareil, si l'appareil a été exposé à la pluie ou à l'humidité, s'il ne fonctionne pas normalement ou s'il a subi une chute. Tout non-respect de cette mesure de précaution peut vous exposer à des chocs électriques graves.

#### *Note importante*

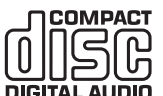

Cet appareil a été conçu pour lire des disques compacts, des CD enregistrables (CD-R) et des CD réinscriptibles (CD-RW) portant le logo illustré ici. Aucun autre type de disque ne peut être utilisé. Les disques CD-R et CD-RW doivent avoir été **DIGITAL AUDIO** enregistrés avec une table des matières (TOC) ad hoc pour

pouvoir être lus sur cet appareil. Le lecteur peut uniquement lire les disques enregistrés au format CD audionumérique conçu pour la reproduction de musique. Ne tentez pas de lire sur cet appareil un disque contenant d'autres types d'information, comme un CD-ROM pour ordinateur.

# CONNEXIONS DU PANNEAU ARRIÈRE

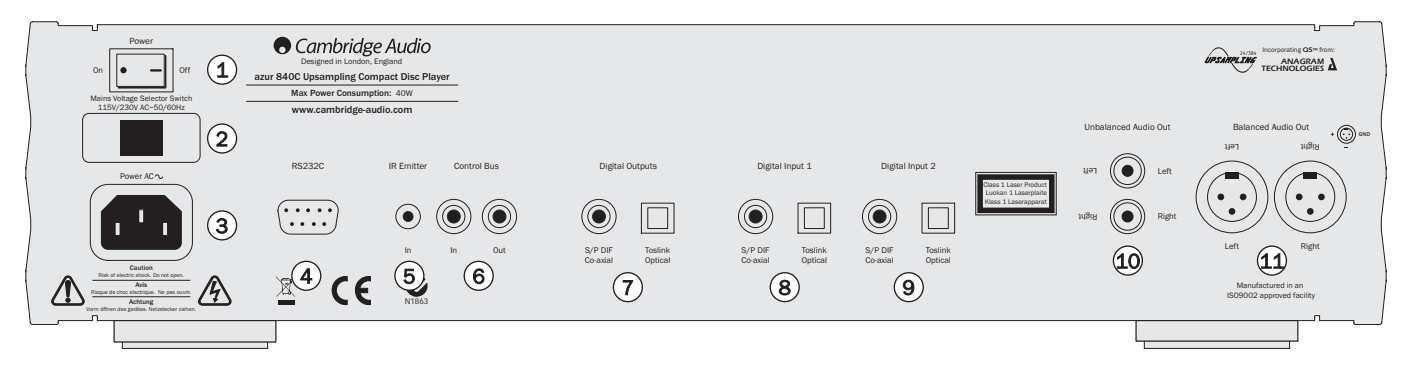

#### Marche/arrêt  $\mathbf{1}$

Mise en marche et arrêt de l'appareil.

#### Sélecteur de Voltage  $\bf(2)$

Commutation de l'alimentation secteur entre 115V et 230V. Ne peut être utilisé que par l'installateur/le revendeur.

#### Prise d'alimentation en CA  $\left(3\right)$

Lorsque vous avez effectué tous les raccordements nécessaires, branchez le câble d'alimentation CA sur une prise de courant. Votre lecteur de disque compact est alors prêt à être utilisé.

# 4) RS232C

Le port RS232C permet d'envoyer au 840C des commandes à distance dans le cadre d'une installation personnalisée. Le répertoire des commandes est disponible sur le site internet de Cambridge Audio à l'adresse www.cambridge-audio.com. Ce port peut également être utilisé par les techniciens Cambridge Audio pour mettre à jour le logiciel.

# 5) Entrée de l'émetteur infrarouge (IR)

Réception des commandes infrarouges modulées des systèmes multipièces ou des répéteurs infrarouges par l'amplificateur. Les commandes reçues ne sortent pas du circuit du bus de commande.

Reportez-vous à la section « Installation personnalisée » pour plus d'informations.

# 6) Bus de commande

- Entrée Permet à l'appareil de recevoir des commandes démodulées de systèmes multipièce ou d'autres composants.
- Sortie Permet de transmettre les commandes du bus de commande à un autre appareil.

#### Sorties numériques  $\odot$

Les sorties numériques permettent de raccorder un convertisseur N-A séparé ou une platine d'enregistrement numérique. Le logiciel sophistiqué du processeur numérique de signal du 840C permet même d'utiliser ces sorties pour délivrer des données brutes ou suréchantillonnées indépendamment des sorties audio principales. Reportez-vous à la section « Utilisation » pour plus d'informations.

Prise numérique coaxiale (S/PDIF) - Pour obtenir les meilleurs résultats, la liaison doit être réalisée avec un câble d'interconnexion (RCA) numérique 75 ohms de haute qualité, pas avec un câble conçu pour une utilisation audio normale.

Prise numérique optique (Toslink) - La liaison doit être réalisée avec un câble d'interconnexion optique TOSLINK de haute qualité conçu spécialement pour une utilisation audio.

Vous ne devez utiliser qu'un seul de ces deux types de sortie à la fois.

# $\left( 8\right)$  &  $\left( 9\right)$  Entrées numériques 1 / 2

Les entrées numériques permettent de raccorder au 840C les sorties numériques d'autres éléments sources. Le 840C peut alors faire office de convertisseur N-A à suréchantillonnage de très haute qualité, pour améliorer la qualité sonore des sources raccordées. Deux entrées numériques autorisent le raccordement de deux sources externes :

Prise numérique coaxiale (S/PDIF) - La liaison doit être réalisée avec un câble d'interconnexion Cinch (RCA) numérique 75 ohms de haute qualité, pas avec un câble conçu pour une utilisation audio normale.

Prise numérique optique (Toslink) - La liaison doit être réalisée avec un câble d'interconnexion optique TOSLINK de haute qualité conçu spécialement pour une utilisation audio.

Vous ne devez utiliser qu'un seul de ces deux types d'entrée à la fois pour chaque entrée.

# $40\,$  Sortie audio asymétrique

Sortie stéréo classique à simple terminaison pour le raccordement à des entrées Cinch (RCA) de haut niveau d'un amplificateur.

# $\left( 1\right)$  Sortie audio symétrique

Le 840C est également doté de sorties symétriques (XLR). Ce sont des sorties de qualité supérieure qui peuvent rejeter le bruit et les interférences du câble lorsqu'elles sont raccordées aux entrées symétriques d'un autre appareil. Les connecteurs XLR doivent être câblés comme suit : broche 1 – terre ; broche 2 – point chaud (en phase) ; broche 3 – point froid (inversion de phase).

# **Cambridge Audio**

# COMMANDES ET CONNEXIONS DU PANNEAU AVANT

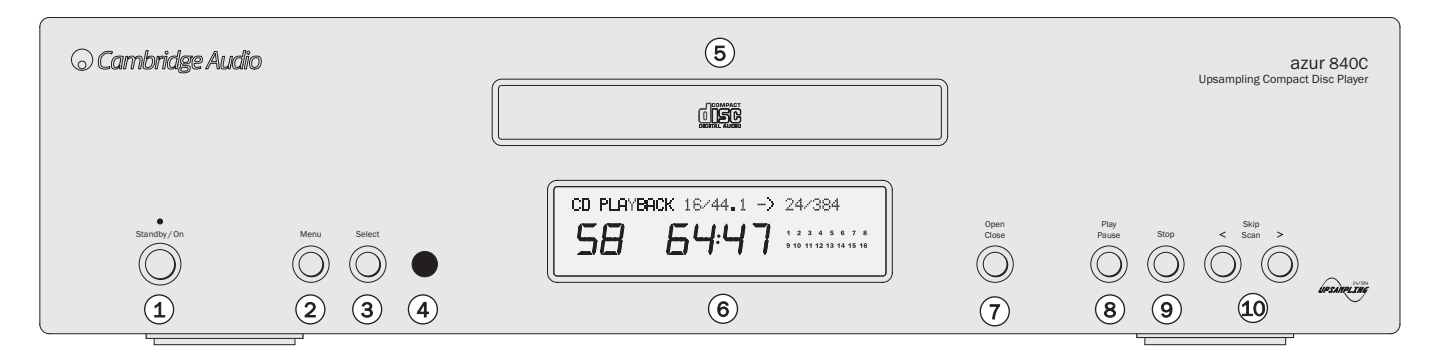

#### Veille-marche  $\Omega$

Mise en marche (témoin allumé fort) ou en veille (témoin allumé faible) de l'appareil. La veille est un mode à alimentation réduite où la consommation électrique est inférieure à 10 watts. Quand il n'est pas utilisé, l'appareil doit être mis en veille.

#### Menu  $\left( 2\right)$

Les écrans du menu du 840C s'affichent en appuyant sur les boutons de navigation. Reportez-vous à la section «Utilisation » de ce mode d'emploi pour plus d'informations.

#### 48 Lecteur de disque compact à suréchantillonnage Azur

#### Select (Sélection) 3

Une pression sur ce bouton permet de choisir entre la lecture du CD ou la sélection de l'entrée numérique 1 ou 2. Ce bouton sert aussi à définir les options dans plusieurs écrans de menu. Reportez-vous à la section « Utilisation » de ce mode d'emploi pour plus d'informations.

#### Capteur infrarouge  $(4)$

Réception des commandes infrarouges de la télécommande Azur fournie. Pour une réception optimale, aucun obstacle ne doit se trouver entre la télécommande et le capteur.

# $\mathfrak{b})$  Tiroir du disque

Tiroir du disque compact. Pour ouvrir ou fermer le tiroir, vous pouvez utiliser le bouton *Open/Close*.

# Lecteur de disque compact à suréchantillonnage 840C

# Afficheur 6

Écran à cristaux liquides utilisé pour afficher le taux de suréchantillonnage, le numéro de plage du CD, le temps écoulé et restant ainsi que d'autres fonctions CD. Reportez-vous à la section « Utilisation » de ce mode d'emploi pour plus d'informations.

#### Ouverture/fermeture  $(7)$

Vous permet d'ouvrir et de fermer le tiroir et, donc, de charger un disque. Vous pouvez également fermer le tiroir et lancer le CD en appuyant sur Lecture.

# Lecture/Pause 8

Lecture du disque et interruption momentanée de la lecture.

# 9) Stop

Arrêt de la lecture du CD.

# 10 Saut/Balayage

Permet de sauter d'une plage à l'autre et de faire une recherche dans une plage. Pour sauter une plage, appuyez une fois ; pour avancer dans une plage, maintenez la touche enfoncée.

# TÉLÉCOMMANDE

Le 840C est fourni avec une télécommande Azur Navigator qui peut commander à la fois ce lecteur de CD et des amplificateurs Cambridge Audio Azur. Installez les piles AAA fournies pour la faire fonctionner.

Note : Il est possible que la télécommande soit en mode de commande d'amplificateur lors de sa première activation. Pour plus d'informations, reportez-vous à la section « Commande de l'amplificateur ».

# Veille-marche

Mise en marche ou mise en veille de l'appareil.

# $(a)$  Ouverture / fermeture

Ouverture et fermeture du tiroir du disque.

# Sélection numérique d'une plage

Appuyez sur le numéro de la plage de votre choix. La plage sera lue depuis le début.

#### Sélection d'une plage  $(\cdot)$

Pour sélectionner un numéro de plage supérieur à dix, appuyez sur -/— et tapez le numéro de la plage.

#### $(c)$ Luminosité

Réglage de la luminosité du rétroéclairage de l'afficheur. Il existe trois niveaux de luminosité : lumineux, normal et éteint.

# $(\triangleright)$  Lecture  $/$  ( $\blacksquare$ ) arrêt  $/$  ( $\blacksquare$ ) pause

Appuyez sur le bouton correspondant pour lire, arrêter ou mettre en pause le CD.

# Saut

- Saut avant appuyez une fois pour faire avancer le CD d'une plage. Une pression prolongée permet d'avancer de plusieurs plages.
- Saut arrière appuyez une fois pour reculer d'une plage. Une pression prolongée permet de reculer de plusieurs plages.

# Recherche

Une pression prolongée permet d'effectuer une recherche dans la plage. Le bouton droit permet une avance rapide, le bouton gauche un retour en arrière rapide.

# Menu Menu

Une pression sur ce bouton permet d'accéder au système de menus de l'afficheur. Reportez-vous à la section « Utilisation » de ce mode d'emploi pour plus d'informations.

# Select (Sélection) Select

Validation de l'élément ou de la fonction en surbrillance dans le menu. Reportez-vous à la section « Utilisation » de ce mode d'emploi pour plus d'informations.

## Program, Remain, A-B, Repeat, Intro, Random, Space

Pour plus d'informations sur la fonction de ces boutons, consultez le chapitre « Utilisation » de ce mode d'emploi.

# COMMANDE À DISTANCE D'APPAREILS COMPATIBLES

### Commande de l'amplificateur

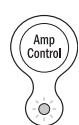

La télécommande 840A/C est munie d'un bouton Amp Control permettant d'activer le mode Amplificateur de la télécommande et de commander un amplificateur Cambridge Audio Azur. Lorsque ce bouton est actionné, le témoin lumineux s'allume pendant 7 secondes (pour vous avertir que le mode de commande de l'amplificateur est activé), puis il clignote chaque fois que vous utilisez un des boutons de commande d'amplificateur entourés d'un cercle. En mode de commande

d'ampli, tous les autres boutons de la télécommande sont désactivés. Les fonctions concernant l'amplificateur sont les suivantes :

#### $(1)$ Veille-marche

Mise en marche ou mise en veille de l'amplificateur.

#### Boutons numériques 1-8  $(1)$

Une pression sur un de ces boutons permet de sélectionner la source d'entrée vers l'amplificateur. Le bouton 8 permet d'activer et de désactiver le contrôle d'enregistrement Tape Mon.

# Mode Mode

#### Sélection des modes Volume ou Balance.

# (K) Silence

Coupure du son à l'amplificateur. La coupure du son est signalée sur l'afficheur par l'indication MUTE et par l'apparition de deux traits clignotant au lieu de l'indication du niveau de volume. Pour désactiver cette atténuation sonore, il suffit d'appuyer une nouvelle fois sur le bouton.

# $\mathcal{O}(\mathbb{C})$  Volume

Augmentation et diminution du volume de l'amplificateur.

#### Enceintes A/B 'Speaker<br>、A/B

Sélection d'un ensemble d'enceintes acoustiques raccordé au bornier correspondant sur le panneau arrière (ensembles d'enceintes A, B ou A et B).

#### $(50)$ Luminosité

Réglage du rétroéclairage de l'afficheur du panneau avant : lumineux, atténué ou éteint.

Pour quitter le mode de commande d'amplificateur (et revenir au mode CD), il suffit d'appuyer une nouvelle fois sur le bouton *Amp Control* (le témoin lumineux s'allume pendant une seconde).

# **Cambridge Audio**

# UTILISATION

#### Chargement et déchargement de disques

- 1. Appuyez sur la touche *Veille/Marche*.
- 2. Appuyez sur la touche *Ouvrir/Fermer*.
- 3. Une fois le tiroir entièrement ouvert, placez un disque sur le plateau en orientant sa face imprimée vers le haut.
- 4. Appuyez une nouvelle fois sur la touche *Ouvrir/Fermer* pour fermer le tiroir. Si le disque a été placé correctement, la lecture commence automatiquement dès la fermeture du tiroir. Une fois que le lecteur de CD a identifié le contenu du disque, il est prêt pour la lecture. Une pression sur la touche *Lecture* ferme le tiroir et lance la lecture du disque.
- 5. Le tiroir peut être ouvert à tout moment en appuyant sur la touche *Ouvrir/Fermer*. Le disque ne doit être retiré du tiroir que lorsque le celui-ci est complètement ouvert.

#### Remarque:

- Ne placez jamais autre chose qu'un CD dans le plateau du tiroir. Tout objet étranger peut endommager le mécanisme.
- Ne forcez pas le mouvement du tiroir en le poussant ou en le tirant pendant la fermeture ou l'ouverture.
- Pour éviter que de la poussière ou des saletés entrent dans le mécanisme, gardez le tiroir fermé.
- Si un disque compact est gravement rayé ou trop sale, le lecteur peut ne pas être en mesure de le lire.
- Ne placez jamais plus qu'un disque à la fois dans le tiroir.

#### Lecture normale

- 1. Allumez l'amplificateur et placez le sélecteur d'entrée sur la bonne position. Ajustez le volume au minimum.
- 2. Appuyez sur la touche Veille/Marche.
- 3. Appuyez sur la touche Ouvrir/Fermer pour ouvrir le tiroir et charger un disque.
- 4. Appuyez une nouvelle fois sur la touche Ouvrir/Fermer pour fermer le tiroir. Le lecteur de CD identifie le contenu du disque et entre en mode Veille. Vous pouvez également appuyer sur la touche Lecture pour fermer le tiroir et lancer la lecture du disque.
- 5. Appuyez sur la touche Lecture. La lecture du disque commence au début de la première plage. Lorsque la dernière plage a été lue, le lecteur de CD se remet en mode Veille.
- 6. Pour arrêter le disque à un moment quelconque de sa lecture, appuyez sur la touche Stop. Une pression sur la touche Pause suspend la lecture du disque. Lorsque le disque est en pause, l'afficheur clignote. La lecture peut être reprise en appuyant une nouvelle fois sur la touche Lecture.

### Accéder à une plage donnée

- 1. Assurez-vous qu'un disque a été chargé.
- 2. Appuyez une fois sur la touche de droite Saut/Balayage (Saut sur la télécommande) pour faire avancer le CD d'une plage. Répétez l'opération si nécessaire.
- 3. Appuyez sur Lecture. Le disque sera lu jusqu'à la dernière plage, puis le lecteur de CD se remettra en mode Veille.
- 4. Appuyez une fois sur la touche de gauche Saut/Balayage (Saut sur la télécommande) pour revenir à la plage précédente.

### Accès à un point spécifique d'une plage

- 1. Vérifiez que la plage voulue est en cours de lecture.
- 2. Gardez la touche *Saut/Balayage* de droite (*Recherche* sur la télécommande) enfoncée pour avancer rapidement dans la plage.
- 3. Relâchez la touche une fois l'endroit souhaité atteint. La lecture reprend.
- 4. Gardez la touche *Saut/Balayage* de gauche (*Recherche* sur la télécommande) enfoncée pour reculer rapidement dans la plage.

### Répétition de disques et de plages

- 1. Vérifiez si un disque est en cours de lecture.
- 2. Appuyez sur la touche *Répétition* de la télécommande. L'indication "Repeat All" (Répéter tout) apparaît sur l'afficheur. La totalité du disque est alors lue en boucle jusqu'à ce que la fonction soit désactivée.
- 3. Pour répéter une plage précise, appuyez deux fois sur la touche *Répétition* pendant la lecture de la plage. L'indication "Repeat" (Répéter) apparaît alors sur l'afficheur et le lecteur lit en boucle la plage choisie jusqu'à ce que la fonction soit désactivée.
- 4. Pour désactiver la fonction de répétition, appuyez à nouveau sur la touche *Répétition*.

### Lecture des plages en ordre aléatoire

- 1. Assurez-vous qu'un disque est chargé et que le lecteur se trouve en mode Veille.
- 2. Appuyez sur la touche *Random* de la télécommande. L'indication "Random" (Aléatoire) apparaît sur l'afficheur.
- 3. Appuyez sur *Lecture*. Le lecteur de CD lira tout le disque dans un ordre aléatoire.
- 4. Pour annuler la fonction de lecture aléatoire, appuyez sur la touche *Random*. Le lecteur de CD lira le reste du disque dans l'ordre normal.
- 5. Pour arrêter le disque à n'importe quel moment de la lecture, appuyez sur la touche *Stop*.

### Utilisation de la fonction Intro

- 1. Assurez-vous qu'un disque a été chargé. Le lecteur peut être en mode Veille ou Lecture.
- 2. Appuyez sur la touche *Intro* de la télécommande. Si le lecteur est en mode Veille, il lit automatiquement les dix premières secondes de chaque plage, puis revient en veille. Si un disque est en cours de lecture au moment où vous appuyez sur la touche *Intro*, le lecteur passe à la plage suivante et joue les dix premières secondes de toutes les plages restantes.
- 3. Vous pouvez à tout moment appuyer à nouveau sur la touche *Intro* pour revenir en mode de lecture normale.

# UTILISATION SUITE

### Utilisation de la fonction A-B

- 1. Assurez-vous qu'un disque est en cours de lecture et appuyez sur la touche *A-B* de la télécommande. Cette fonction vous permet de répéter en continu une section donnée d'une plage.
- 2. Appuyez sur la touche *Repeat* de la télécommande au début de la section que vous voulez passer en boucle. L'icône A-B apparaît sur l'afficheur et le lecteur mémorise le moment où la touche A-B a été enfoncée.
- 3. Appuyez à nouveau sur la touche *A-B* à la fin de la section que vous voulez écouter en boucle. Le lecteur répète alors en continu cette section précise du disque.
- 4. Appuyez à nouveau sur *A-B* pour revenir en mode de lecture normale.

### Utilisation de la fonction Remain

- 1. Vérifiez si un disque est en cours de lecture.
- 2. Appuyez sur la touche *Remain* de la télécommande pour afficher le temps restant de la plage en cours de lecture.
- 3. Appuyez une nouvelle fois sur la touche *Remain* pour voir le nombre restant de plages et la durée totale restante du disque.
- 4. Appuyez à nouveau sur la touche *Remain* pour revenir en mode de lecture normale.

### Utilisation de la fonction Space

1. Assurez-vous qu'un disque a été chargé. Le lecteur peut être en mode Veille ou Lecture.

2. Appuyez sur la touche *Space* de la télécommande. L'indication "Space" (Espacement) apparaît alors sur l'afficheur et une pause de quatre secondes est insérée entre chaque plage lue.

#### Programmation de la lecture du disque

- 1. Assurez-vous qu'un disque est chargé et que le lecteur se trouve en mode Veille.
- 2. Appuyez sur la touche *Program* de la télécommande. La configuration Program apparaît sur l'afficheur.
- 3. Avec les boutons de *saut/balayage* (*Skip* sur la télécommande), vous pouvez accéder au numéro de plage à programmer comme première plage (ou appuyer sur le numéro de plage sur la télécommande).
- 4. Appuyez sur la touche *Program*. La plage de votre choix est enregistrée et le numéro de programmation augmente d'une unité.
- 5. Répétez les étapes trois et quatre jusqu'à ce que toutes les plages que vous voulez écouter soient enregistrées.
- 6. Appuyez sur *Lecture*. La lecture des plages programmées commence.
- 7. Vous pouvez utiliser les fonctions Saut et Recherche de votre télécommande de la même manière qu'en mode de lecture normale pour naviguer dans la sélection que vous avez programmée.
- 8. Si vous appuyez une fois sur la touche *Stop*, la lecture s'arrête ; si vous appuyez deux fois sur la touche *Stop* à n'importe quel moment, la programmation s'efface et le lecteur s'arrête.

54 Lecteur de disque compact à suréchantillonnage Azur

# SOURCES NUMÉRIQUES EXTERNES

Pour accéder à des sources numériques externes raccordées à l'arrière du 840C, vous pouvez presser le bouton *Select* (sur le panneau avant ou sur la télécommande) et choisir la lecture de CD, l'entrée numérique 1 ou l'entrée numérique 2.

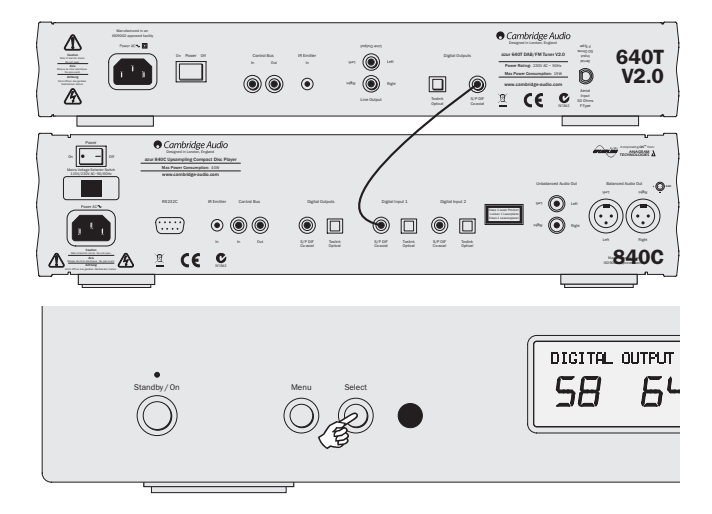

## Lecture de CD

Les informations échantillonnées à 16 bits/44,1 kHz d'un CD ordinaire sont suréchantillonnées à 24 bits/384 kHz pour la meilleure qualité sonore possible.

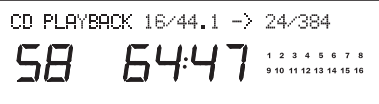

## Entrée numérique 1 / 2

Une nouvelle pression sur *Select* permet de sélectionner l'entrée numérique 1.

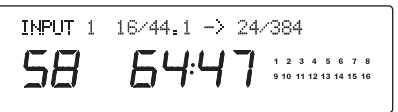

La longueur de mot à l'entrée (16 à 24 bits) et le taux d'échantillonnage sont affichés, de même que les informations en cours de suréchantillonnage à 24 bits/384 kHz. Il est à noter que certaines sources ne donnent pas la longueur de mot exacte, mais une indication de la valeur maximale, soit 20 bits (< = 20), soit 24 bits (< = 24).

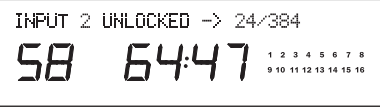

Si aucun signal numérique n'est détecté, l'afficheur indique « UNLOCKED », et la sortie est atténuée.

Une nouvelle pression sur *Select* permet de sélectionner l'entrée numérique 2.

# RÉGLAGE DU LECTEUR DE CD

Le 840C est muni d'un afficheur sur le panneau avant pour indiquer l'état dans lequel se trouve l'appareil et pour accéder aux menus de réglage du système. Le 840C propose de nombreux réglages avancés permettant une personnalisation en fonction des préférences de l'utilisateur.

#### Structure des menus

Appuyez sur le bouton *Menu* pour faire défiler les menus, puis actionnez le bouton *Select* pour accéder aux sous-menus ou aux options d'un menu en particulier. Une nouvelle pression sur le bouton *Menu* permet de passer au menu suivant. Sans action de la part de l'utilisateur, l'afficheur revient au menu principal après quelques secondes.

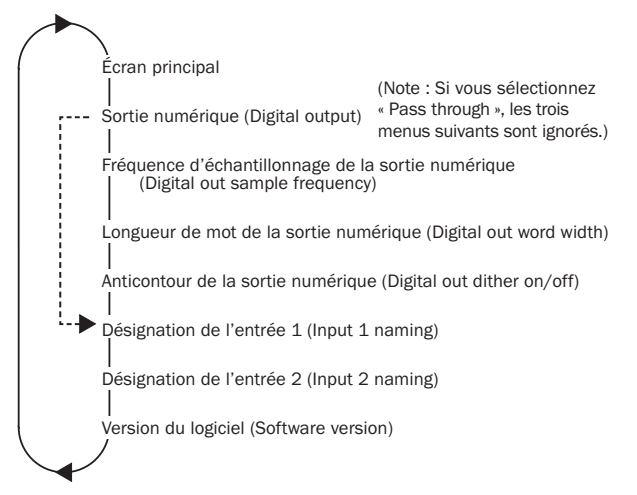

### Sorties numériques

Les sorties numériques peuvent recevoir deux réglages :

1. Sortie des données brutes du CD (ou de l'entrée numérique) sans traitement.

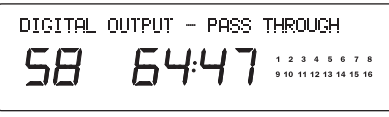

2. Suréchantillonnage des données par le processeur numérique pour leur conférer une plus grande résolution.

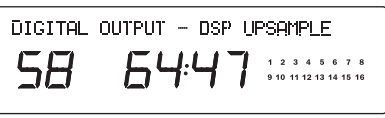

Appuyez sur le bouton *Select* pour passer d'un mode de sortie à l'autre (suréchantillonnage ou sortie directe).

Dans le cas du suréchantillonnage par le processeur numérique, il est possible de régler la fréquence d'échantillonnage, la longueur de mot et l'anticontour.

### Fréquence d'échantillonnage de la sortie numérique

La fréquence d'échantillonnage de la sortie numérique (à différencier de la fréquence d'échantillonnage de la sortie audio principale, fixée à 384 kHz pour la meilleure qualité sonore) peut être réglée à 48, 96 ou 192 kHz (la fréquence maximale compatible avec la connexion S/PDIF ou TOSLINK) :

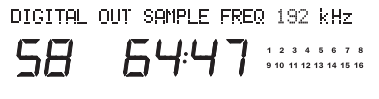

Pour choisir entre les options de fréquence, appuyez successivement sur le bouton *Select*.

## Longueur de mot de la sortie numérique

La longueur de mot de la sortie numérique peut être réglée à 16, 20 ou 24 bits (pour la sortie audio principale, la longueur de mot est toujours fixée à 24 bits, pour la meilleure qualité sonore) :

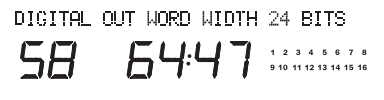

Pour choisir entre les options de longueur de mot, appuyez successivement sur le bouton *Select*.

### Anticontour de la sortie numérique

L'anticontour est un processus dans lequel un pseudo-bruit aléatoire est ajouté au signal pour éliminer les effets de quantification à l'origine d'une distorsion harmonique et les remplacer par un bruit de fond légèrement accru. Ce processus peut améliorer la qualité perçue du signal audio numérisé dans la mesure où une faible diminuation du rapport signal-bruit (en particulier lorsque le bruit est aléatoire) est de loin préférable à la distorsion harmonique pour l'oreille humaine.

Le 840C peut ajouter au signal suréchantillonné de la sortie numérique un bruit de dispersion appelé « fonction de densité de probabilité triangulaire ». Normalement, cet anticontour ou bruit de dispersion aura déjà été ajouté au signal enregistré sur le CD ou au signal de la source au cours du processus de matriçage. Cette option est donc désactivée à l'usine. Cependant, si la source utilisée n'a pas d'anticontour (ce qui peut être le cas des convertisseurs A-N déportés), l'anticontour à fonction de densité de probabilité triangulaire peut être activé :

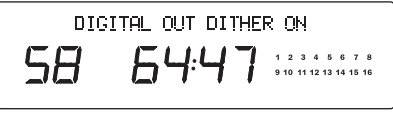

Une pression sur *Select* permet de choisir entre l'activation (Dither On) et la désactivation (Dither Off).

## Modification du nom des entrées / désignation des sources

Les deux entrées numériques peuvent recevoir un nouveau nom pour refléter les éléments raccordés au 840C. Appuyez sur le bouton *Menu* pour accéder aux menus de désignation des entrées (Digital Input 1 ou Digital Input 2) :

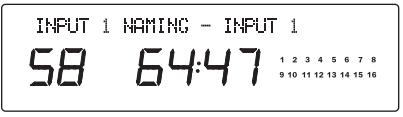

Pressez *Select* pour modifier le nom de l'entrée. Le premier caractère modifiable clignote. Utilisez le bouton d'arrêt *Stop* pour remonter dans l'alphabet ou les caractères disponibles et le bouton de lecture *Play/Pause* pour descendre dans la liste. Pour valider la sélection du caractère et passer au caractère suivant, utilisez les boutons de saut/balayage *Skip/Scan* :

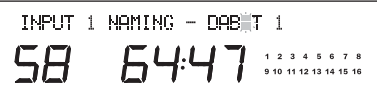

Pour enregistrer et sortir du menu, pressez *Select*. Pour annuler et sortir du menu, pressez *Menu*.

## Version du logiciel

L'option « Software version » permet d'afficher la version du logiciel de l'appareil :

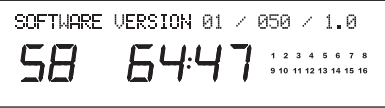

# INSTALLATION PERSONNALISÉE

Le 840C possède une entrée/sortie de bus de commande qui permet à l'appareil de recevoir des commandes distantes non modulées (logique positive, niveau TTL) et de les transmettre à un autre appareil, si nécessaire. Ce type de commande est

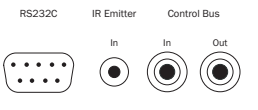

typiquement généré par des systèmes installés en configuration personnalisée (multipièce) ou par des émetteurs-récepteurs IR. Les prises du bus de commande sont identifiées par une couleur orange.

Une entrée d'émetteur IR est également présente pour permettre la réception électrique de commandes distantes IR par l'appareil. Les commandes de cette entrée ont pour unique but de commander cet appareil, elles ne sont pas acheminées sous forme démodulée sur la sortie du bus de commande. Cette fonction est utile pour les systèmes multipièces (tels que le système multipièce Cambridge Audio Incognito) qui utilisent des sorties d'émetteur acheminées par IR. Au lieu d'utiliser des émetteurs placés devant le récepteur infrarouge du panneau avant des appareils à commander, vous pouvez utiliser un simple câble à minifiches (3,5 mm) pour établir une connexion électrique plus fiable. Le 840C possède également un port RS232 qui permet de commander l'appareil par le biais d'installations personnalisées.

En outre, l'appareil intègre des codes de commande IR directs ainsi que des codes de basculement pour plusieurs de ses fonctions afin de simplifier la programmation de systèmes personnalisés. Il est possible d'accéder aux commandes directes spéciales (marche-arrêt et silence) de la télécommande fournie afin de les faire assimiler par un système personnalisé, comme suit :

1. Maintenez le bouton de veille enfoncé. La télécommande génère d'abord sa commande (commande à bascule). Gardez le bouton enfoncé. Après 12 secondes, une commande « Marche » du lecteur de CD est activée. Si vous maintenez le bouton enfoncé pendant 12 secondes supplémentaires, une commande « Arrêt » du lecteur de CD est activée.

Le tableau complet des codes et le protocole RS232 concernant cet appareil sont disponibles sur le site internet de Cambridge Audio à l'adresse www.cambridge-audio.com.

# RÉSOLUTION DES PROBLÈMES

### Il n'y a pas d'alimentation en courant

Vérifiez si le câble d'alimentation est branché convenablement.

Vérifiez si la fiche est enfoncée à fond dans la prise de courant et si l'appareil est allumé.

Vérifiez le fusible de la fiche secteur ou de l'adaptateur.

### L'appareil ne lit pas le disque

Vérifiez si le disque a été introduit à l'endroit.

Vérifiez l'état du disque. Il doit être exempt de rayures ou de poussière.

### Il n'y a pas de son

Vérifiez si l'amplificateur est réglé convenablement.

Vérifiez si les câbles sont raccordés correctement.

### Le disque saute

Vérifiez l'état du disque. Il doit être exempt de rayures et de poussière.

Assurez-vous que le lecteur est installé sur une surface plane et stable, à l'abri des vibrations.

### On entend un ronflement dans les enceintes acoustiques

Vérifiez tous les raccordements et assurez-vous que les fiches sont enfoncées à fond dans les prises.

### La télécommande ne fonctionne pas

Vérifiez si les piles sont encore chargées.

Assurez-vous qu'aucun obstacle ne bloque les signaux de la télécommande jusqu'au capteur.

# CARACTÉRISTIQUES TECHNIQUES

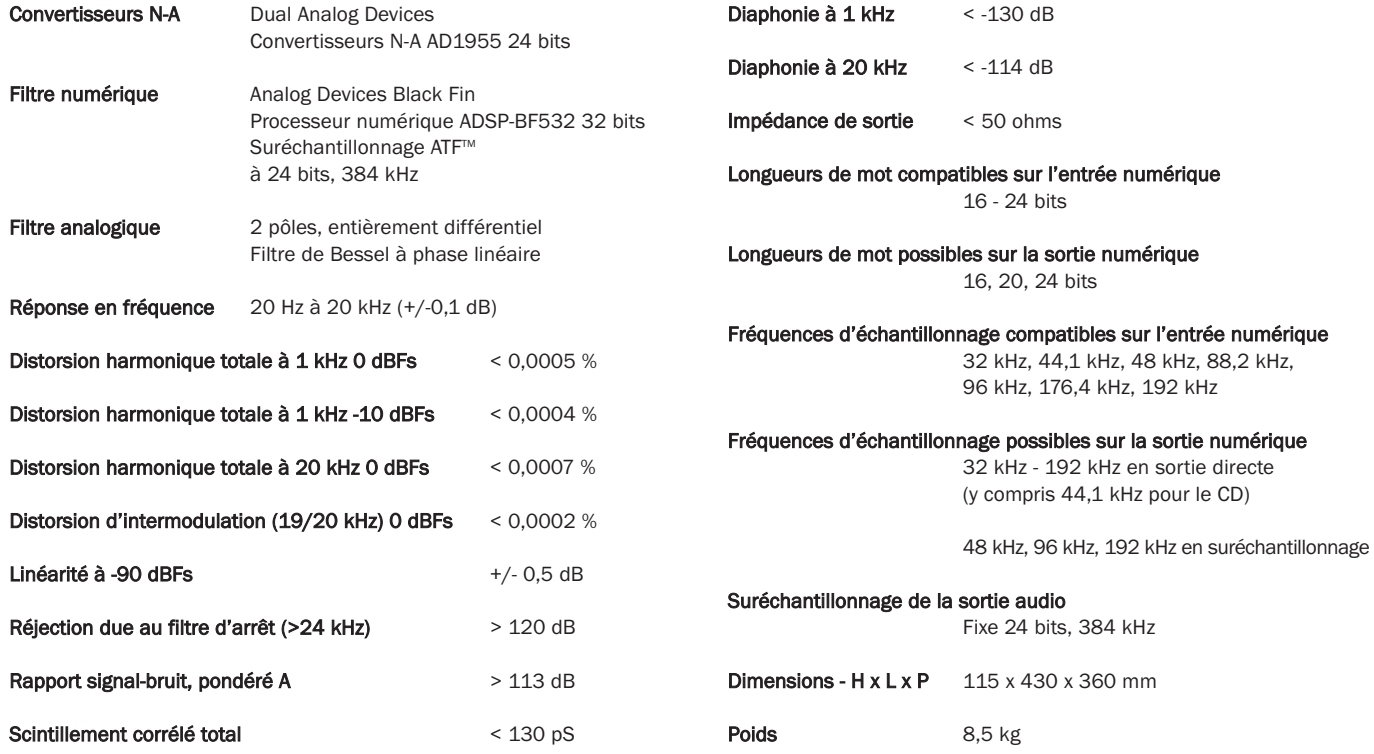

# GARANTIE LIMITÉE

Cambridge Audio garantit ce produit contre tout défaut de matériau et de main-d'œuvre (dans les conditions stipulées ci-dessous). Cambridge Audio peut décider de réparer ou de remplacer (à sa propre discrétion) ce produit ou toute pièce défectueuse de ce produit. La période de garantie peut varier selon le pays. En cas de doute, adressez-vous à votre revendeur. Veillez à toujours conserver la preuve d'achat de cet appareil.

Pour une réparation sous garantie, veuillez contacter le revendeur Cambridge Audio agréé chez qui vous avez acheté ce produit. Si votre revendeur ne peut procéder lui-même à la réparation de votre produit Cambridge Audio, ce dernier pourra être envoyé par votre revendeur à Cambridge Audio ou à un service après-vente Cambridge Audio agréé. Le cas échéant, vous devrez expédier ce produit dans son emballage d'origine ou dans un emballage offrant un degré de protection équivalent.

Une preuve d'achat telle qu'une facture attestant que le produit est couvert par une garantie valable doit être présentée pour tout recours à la garantie.

Cette garantie est annulée si (a) le numéro de série d'usine a été modifié ou supprimé de ce produit ou (b) ce produit n'a pas été acheté auprès d'un revendeur Cambridge Audio agréé. Pour confirmer que le numéro de série n'a pas été modifié ou que ce produit a été acheté auprès d'un revendeur Cambridge Audio agréé, vous pouvez appeler Cambridge Audio ou le distributeur Cambridge Audio de votre pays.

Cette garantie ne couvre pas les dommages esthétiques ou les dommages dus ou faisant suite à des cas de force majeure, à un accident, à un usage impropre ou abusif, à la négligence, à un usage commercial ou à une modification d'une partie quelconque du produit. Cette garantie ne couvre pas les dommages dus ou faisant suite à une utilisation, à un entretien ou à une installation inappropriés ou à une réparation opérée ou tentée par une personne quelconque étrangère à Cambridge Audio ou qui n'est pas revendeur Cambridge Audio ou technicien agréé, autorisé à effectuer des travaux d'entretien et de réparation sous garantie pour Cambridge Audio. Toute réparation non autorisée annule cette garantie. Cette garantie ne couvre pas les produits vendus " EN L'ÉTAT " ou " WITH ALL FAULTS ".

LES RÉPARATIONS OU REMPLACEMENTS EFFECTUÉS DANS LE CADRE DE CETTE GARANTIE CONSTITUENT LE RECOURS EXCLUSIF DU CONSOMMATEUR. CAMBRIDGE AUDIO DÉCLINE TOUTE RESPONSABILITÉ POUR TOUT DOMMAGE ACCESSOIRE OU INDIRECT DE LA RUPTURE DE TOUTE GARANTIE EXPRESSE OU IMPLICITE CONCERNANT CE PRODUIT. SAUF DANS LA MESURE PRÉVUE PAR LA LOI, CETTE GARANTIE EXCLUT TOUTE AUTRE GARANTIE EXPRESSE OU IMPLICITE DE QUELQUE SORTE QUE CE SOIT, Y COMPRIS, SANS LIMITATION, LA GARANTIE RELATIVE À L'APTITUDE DU PRODUIT À ÊTRE COMMERCIALISÉ ET À ÊTRE UTILISÉ DANS UNE APPLICATION PARTICULIÈRE

Certains pays et États des États-Unis n'autorisent pas l'exclusion ou la limitation des dommages accessoires ou indirects ou les exclusions de garanties implicites. Par conséquent, les limitations ou exclusions cidessus peuvent ne pas s'appliquer. Cette garantie vous accorde des droits légaux spécifiques, outre d'autres droits qui varient d'État à État ou de pays à pays.

# Lecteur de disque compact à suréchantillonnage 840C

Ce mode d'emploi vise à faciliter l'installation et l'utilisation de ce produit. Les informations de ce document ont été vérifiées soigneusement avant leur impression. Toutefois, comme Cambridge Audio a pour principe d'améliorer constamment ses produits, les caractéristiques techniques et générales peuvent être modifiées sans préavis. Si vous remarquez une erreur quelconque, n'hésitez pas à nous en faire part en nous écrivant à l'adresse électronique support@cambridgeaudio.com.

Ce document comprend des informations exclusives protégées par des droits d'auteur ou de copie. Tous droits réservés. La reproduction sous quelque forme que ce soit et par quelque moyen que ce soit (mécanique, électronique ou autre) d'une partie quelconque de ce mode d'emploi sans l'autorisation écrite préalable du fabricant est illégale. Toutes les marques commerciales et déposées appartiennent à leurs propriétaires respectifs.

© Copyright Cambridge Audio Ltd 2006

Technologie Adaptive Time Filtering (ATF) copyright 2006 Anagram Technologies SA. Tous droits réservés.

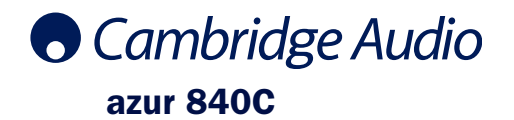

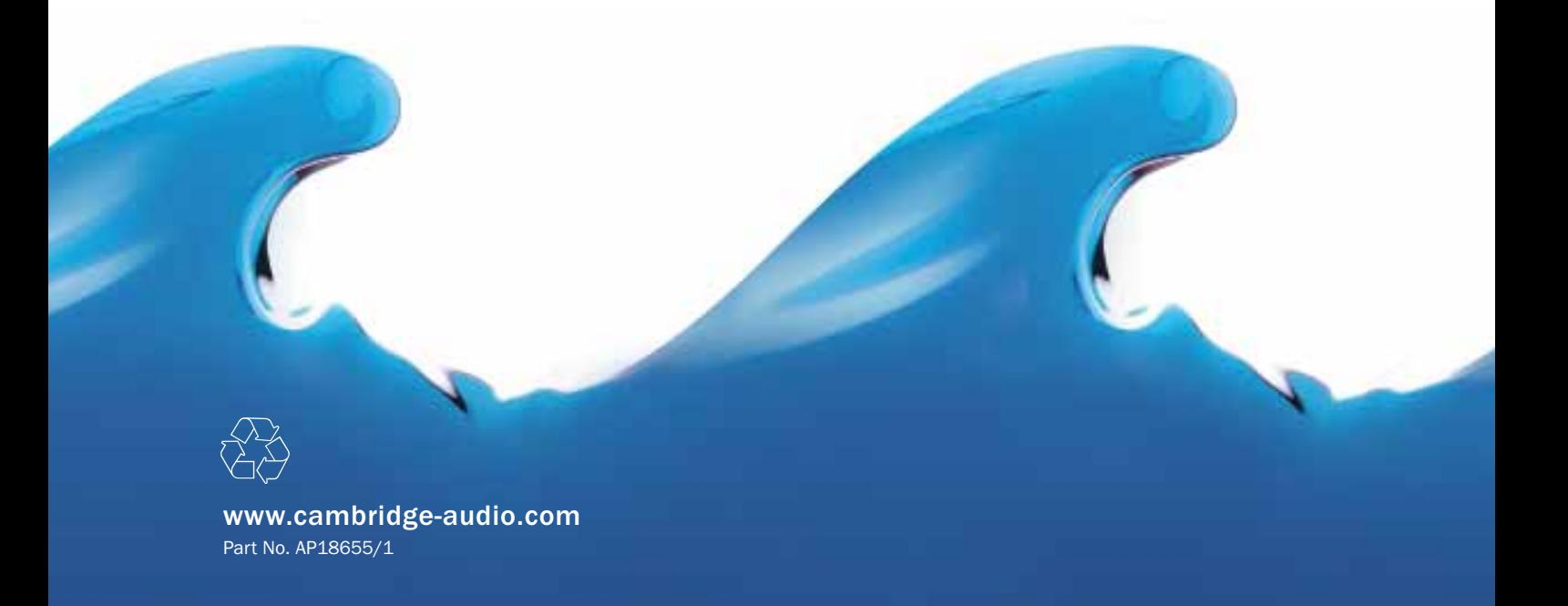